УДК 514:519.6

# Анимация в системе Maple циклоидальных кривых

*Сизинцева Анастасия Александровна*

*Приамурский государственный университет имени Шолом-Алейхема, студент*

*Эйрих Надежда Владимировна Приамурский государственный университет имени Шолом-Алейхема к.ф.-м.н., доцент, декан факультета математики, информационных технологий и техники*

### Аннотация

Используя систему Maple, были получены анимационные ролики, демонстрирующие построение циклоидальных кривых как следа от фиксированной точки на окружности, катящейся по прямой или другой окружности.

Ключевые слова: циклоидальные кривые, направляющая циклоиды, обыкновенная циклоида, эпициклоида, гипоциклоида

## Animation of Cycloid Curves in Maple system

*Sizinceva Anastasiya Alexandrovna Sholom-Aleichem Priamursky State University, student*

*Eyrikh Nadezhda Vladimirovna Sholom-Aleichem Priamursky State University PhD in Mathematics, Associate Professor, Dean of the Department of Mathematics, IT and Techniques*

### Abstract

Using the Maple system we have created animations that display the forming of cycloid curves as a curve a trace of a fixed point on the circle that rolls along a straight line or another circle.

Keywords: cycloid curves, landmark cycloid, ordinary cycloid, epicycloid, hypocycloid

Циклоидальной кривой (или циклоидой) называется плоская кривая, описываемая точкой, стоящей на фиксированном расстоянии от центра круга, катящегося без скольжения по данной кривой – направляющей циклоиды [2]. В качестве направляющей может быть прямая или окружность. Различают три типа циклоидальных кривых: обыкновенная циклоида, эпициклоида и гипоциклоида. В случае обыкновенной циклоиды в качестве направляющей выступает прямая. Для эпициклоиды и гипоциклоиды направляющей является окружность, при этом различают качение по внешней или внутренней стороне соответственно.

Циклоидальные кривые часто встречаются в природе, их давно изучают математики, свойства таких кривых имеют широкое применение [1, 3].

Используя современные математические пакеты (Mathcad, Maple, Mathematica) можно без труда получать изображения графиков этих кривых, причем не только статических, но и динамических (т.е. в движении). Например, система Maple в пакете расширений *plots* имеет простую функцию для создания анимированных графиков: *animatecurve* [4]. Задав уравнения кривой в явном или параметрическом виде, можно наблюдать медленное построение графика этой кривой на экране. Так обыкновенная циклоида имеет параметрические уравнения  $x = a(t - \sin t)$ ,  $y = a(1 - \cos t)$ ,  $-\infty < t < +\infty$ , где *a* – радиус катящейся окружности. Пример использования функции *animatecurve* для построения анимированного графика обыкновенной циклоиды показан на рисунке 1.

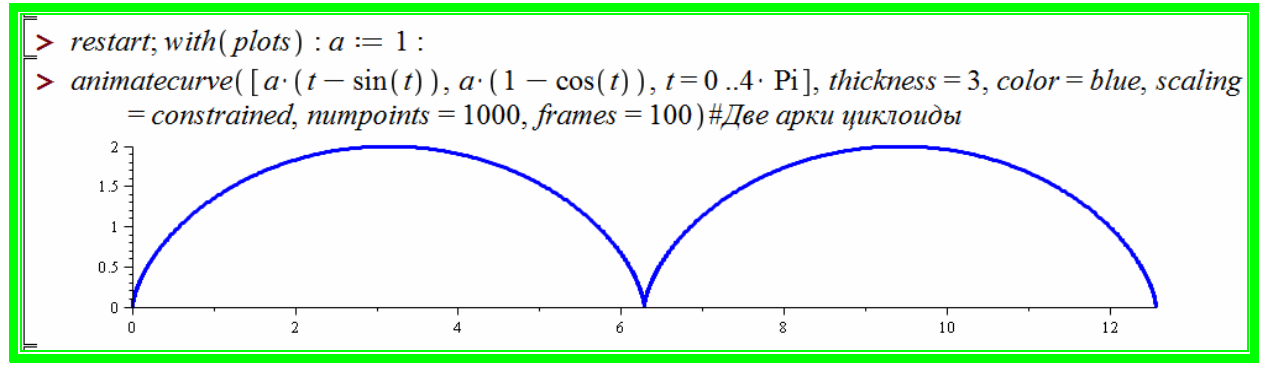

Рисунок 1 – Анимация обыкновенной циклоиды командой *animatecurve*

Однако такая анимация не дает полного представления о том, как именно получается эта кривая, что эта кривая является траекторией точки, зафиксированной на окружности, катящейся по прямой. Поэтому нами была составлена процедура, позволяющая воспроизвести катящуюся по прямой окружность с фиксированной точкой, которая оставляет после себя след – обыкновенную циклоиду (рис.2).

```
> FI := \text{proc}(tt) \text{ local } a:
a \coloneqq 1:
plots[display]plot([a \cdot (t - \sin(t)), a \cdot (1 - \cos(t)), t = 0..t], thickness = 3, color = blue, view = [0.14, 0]
    .2]).
plottools \lceil circle\lceil (n \cdot t, a], a, thickness = 2, color = green), plottools \lceil point\lceil (n \cdot (t - \sin(t)), a
    \cdot (1 - \cos(t)), symbolsize = 15, symbol = solidcircle, color = black)
   \mathbf{)}end proc:
```
Рисунок 2 – Процедура построения обыкновенной циклоиды

Анимацию составленной процедуры обеспечивает функция *animate* (рис.3). Параметр *theta* задает число оборотов окружности (один оборот –  $2\pi$ , два оборота –  $4\pi$ ). Дополнительная опция *frames* задает число кадров анимации.

> animate(F1, [theta], theta =  $0.4 * Pi$ , scaling = constrained, frames = 100);

Рисунок 3 – Применение функции *animate* для процедуры *F1* построения обыкновенной циклоиды

На рисунке 4 приведены четыре кадра анимации процедуры *F1*. Окружность радиуса  $a = 1$  (зеленый цвет), с фиксированной точкой (черный цвет), катится по прямой и делает два полных оборота. В итоге на последнем кадре получаем на графике изображение двух арок обыкновенной циклоиды (синий цвет).

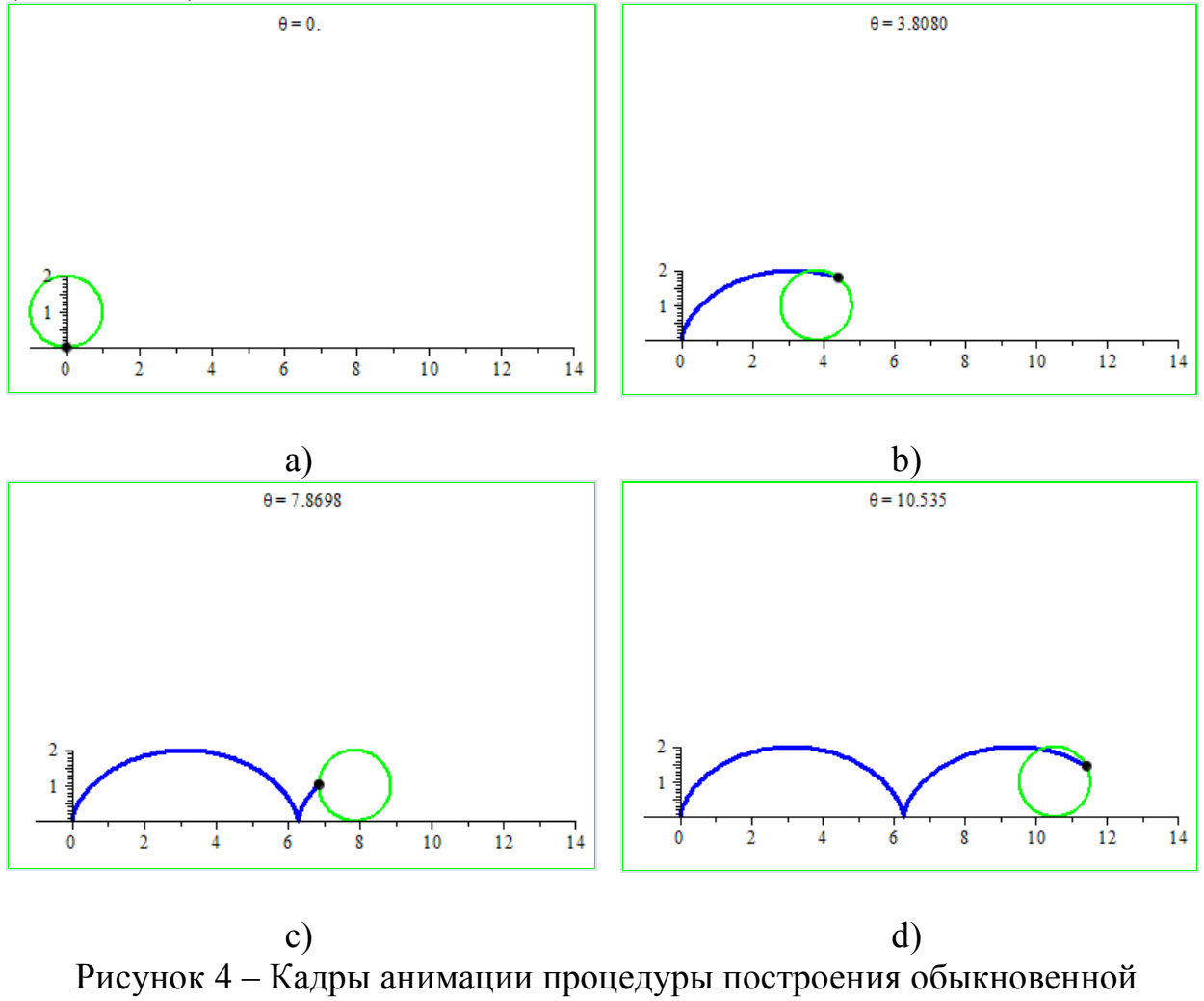

циклоиды

Добавление в функцию *animate* опции *background* (рис.5) позволяет дополнительно изобразить пунктиром на заднем плане ожидаемую траекторию точки – будущую циклоиду (рис.6).

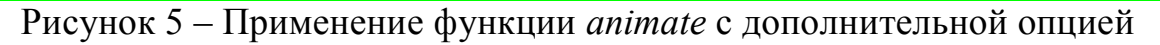

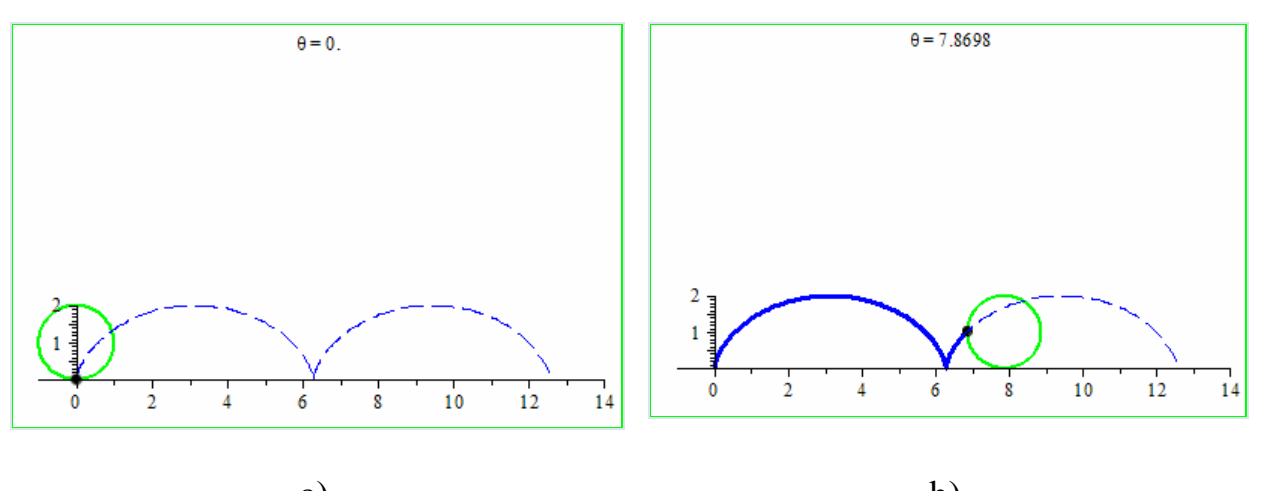

a) b) Рисунок 6 – Кадры анимации процедуры *F1* с дополнительной опцией

Заменив в процедуре *F1* параметрические уравнения обыкновенной циклоиды на параметрические уравнения эпициклоиды  $(a+b)\cos t - a\cos\left(\frac{(a+b)t}{a}\right)$ J  $\left(\frac{(a+b)t}{a+b}\right)$  $a = (a + b)\cos t - a\cos\left(\frac{(a + b)t}{a}\right), \quad y = (a + b)\sin t - a\sin\left(\frac{(a + b)t}{a}\right)$  $\int$  $\left(\frac{(a+b)t}{a+b}\right)$  $a = (a + b)\sin t - a\sin\left(\frac{(a + b)t}{a}\right)$  $y = (a + b)\sin t - a\sin\left[\frac{(a + b)\mu}{b}\right], -\infty < t < +\infty,$ где *b* – радиус направляющей неподвижной окружности, *a* – радиус катящейся вне ее второй окружности, получаем процедуру *FEP1* – процедуру построения эпициклоиды (рис.7).

$$
\sum_{a=1 \,:\, b=1 \,:\atop a=1 \,:\, b=1 \,:\atop b=1 \,:\atop b=1 \,:\at
$$

Рисунок 7 – Процедура *FEP1* построения эпициклоиды

Вид получаемых кривых зависит от соотношения  $m = b/a$  радиусов неподвижной и катящейся окружностей. Если  $m = 1$ , то используя функцию

*animate* для процедуры *FEP1*, получаем анимационный ролик построения кардиоиды (рис.8).

 $b := 1$ : animate(FEP1, [theta], theta=0..2 \* Pi, background=plot([b·cos(t), b· sin(t), t=0..2 \* Pi], linestyle = dash), scaling = constrained, frames =  $100$ );

Свое название кардиоида получила из-за схожести со стилизованным изображением сердца (греч. καρδία – сердце, греч. εἶδος – вид). Таким образом, кардиоида является частным случаем эпициклоиды, которая описывается фиксированной точкой окружности, катящейся по неподвижной окружности такого же радиуса (рис.9).

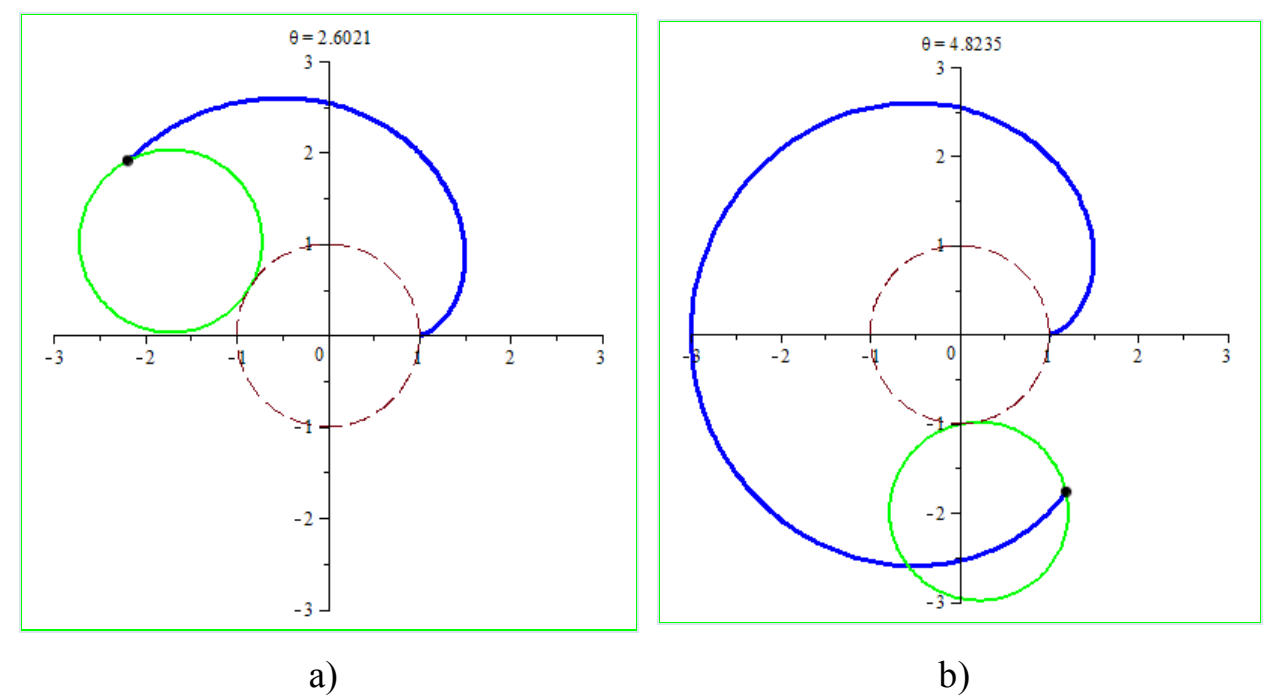

Рисунок 9 – Кадры анимации процедуры построения кардиоиды

Перебирая различные соотношения  $m = b/a$ , получаем анимационные ролики построения множества красивых и интересных кривых, небольшая часть из которых приведена на рисунке 10. В частности, если радиус неподвижной окружности в два раза больше радиуса катящейся окружности, получаем нефроиду (от др.-греч. νεφρός – «почка» и εἶδος – «вид, фигура»), кривая по своей форме действительно напоминает почки (рис.10,a). Если *m* – целое число, то по форме эпициклоиды напоминают «цветы ромашки» с количеством лепестков, равным *m* (рис.10,b). Еще более красивые кривые получаются, если соотношение *m* является рациональным числом, т.е.  $m = p/q$  (рис.10,c,d). Для получения красивой замкнутой кривой в этом случае катящейся окружности не достаточно только одного оборота, она должна сделать *q* оборотов.

Рисунок 8 – Анимация процедуры *FEP1* построения кардиоиды

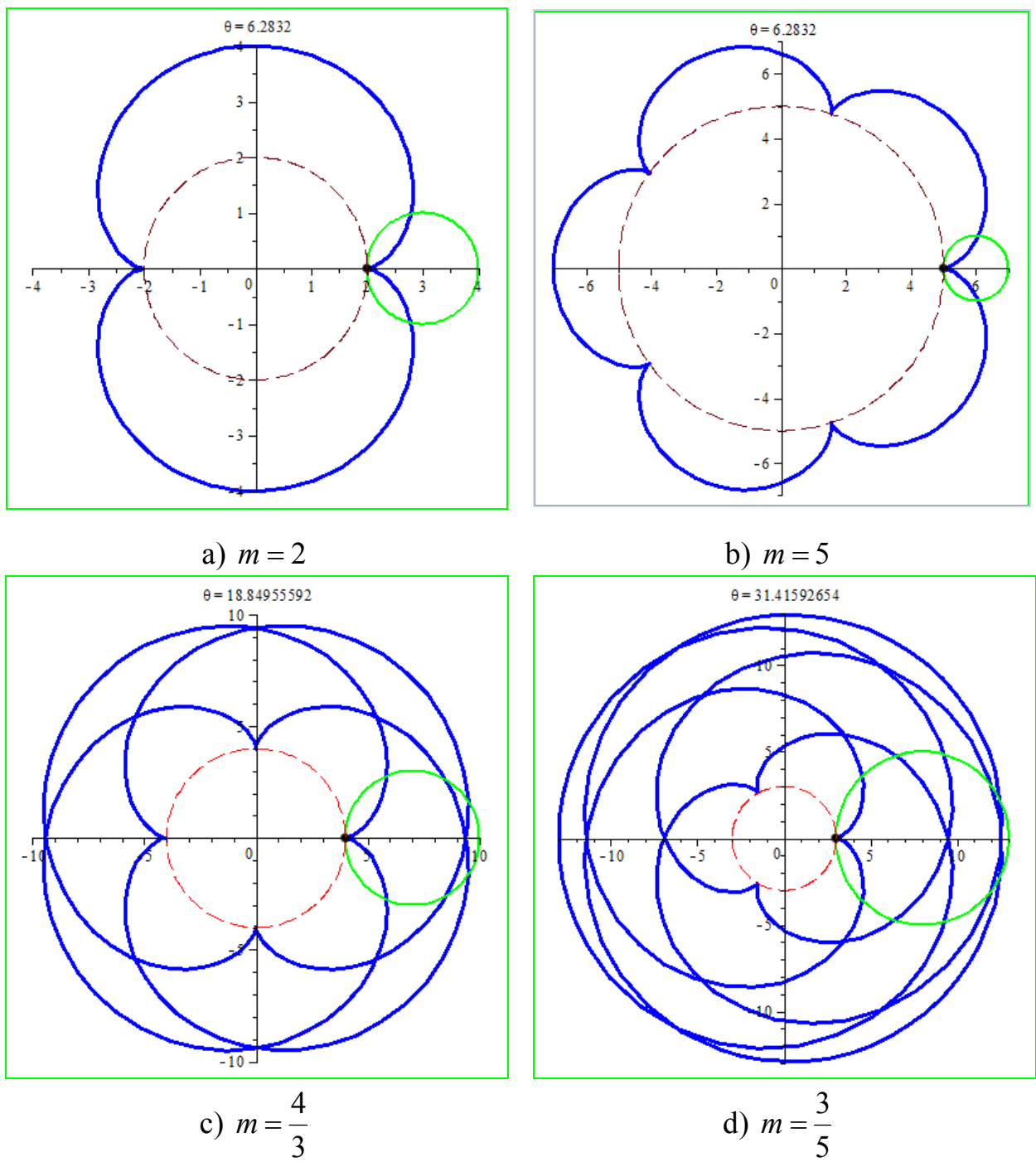

Рисунок 10 – Итоговые кадры анимации процедуры построения эпициклоиды для различных *m*

Использовав параметрические уравнения гипоциклоиды  $(b-a)\cos t + a\cos\left(\frac{(b-a)t}{b}\right)$  $\bigg)$  $\left(\frac{(b-a)t}{b-a}\right)$  $\setminus$  $=(b-a)\cos t + a\cos\left(\frac{(b-a)}{2}\right)$ *a*  $x = (b - a)\cos t + a\cos\left(\frac{(b - a)t}{c}\right), \quad y = (b - a)\sin t - a\sin\left(\frac{(b - a)t}{c}\right)$  $\bigg)$  $\left(\frac{(b-a)t}{b-a}\right)$  $a = (b - a)\sin t - a\sin\left(\frac{(b - a)t}{a}\right)$  $y = (b - a)\sin t - a\sin \left( \frac{b - a\mu}{a}\right), -\infty < t < +\infty,$ где *b a* , была получена процедура *FGIP1* для построения этой кривой (рис.11).

> 
$$
FGIP3 := \text{proc}(tt) \text{ local } a, b:
$$
  
\n $a := 1 : b := 3 :$   
\n $plots[display] \left( \left[ (b - a) \cdot \cos(t) + a \cdot \cos\left(\frac{(b - a) \cdot t}{a}\right), (b - a) \cdot \sin(t) - a \cdot \sin\left(\frac{(b - a) \cdot t}{a}\right), t = 0 ... t \right],$   
\n $thickness = 3, color = blue, view = [-b ...b, -b ...b] \right),$   
\n $plottools[circle] \left( [(b - a) \cdot \cos(t), (b - a) \cdot \sin(t)], a, thickness = 2, color = green),$   
\n $plottools[point] \left( [(b - a) \cdot \cos(t) + a \cdot \cos\left(\frac{(b - a) \cdot t}{a}\right), (b - a) \cdot \sin(t) - a \cdot \sin\left(\frac{(b - a) \cdot t}{a}\right) \right], symbol = solidcircle, color = black \right) \right);$   
\nend proc:

Рисунок 11 – Процедура построения гипоциклоиды

Вид гипоциклоиды также зависит от соотношения  $m = b/a$ . В частности, если радиус катящейся окружности в три раза меньше радиуса неподвижной окружности, то, используя функцию *animate* для процедуры *FGIP1*, получаем анимационный ролик построения кривой, носящей название дельтоида или кривая Штейнера (рис.12).

 $b := 3$ : animate(FGIP3, [theta], theta=0..2 \* Pi, background=plot([b·cos(t), b· sin(t), t=0..2 \* Pi], linestyle = dash), scaling = constrained, frames =  $100$ );

Рисунок 12 – Анимация процедуры *FGIP1* построения дельтоиды

Свое название кривая получила за сходство с греческой буквой «дельта» (рис.13).

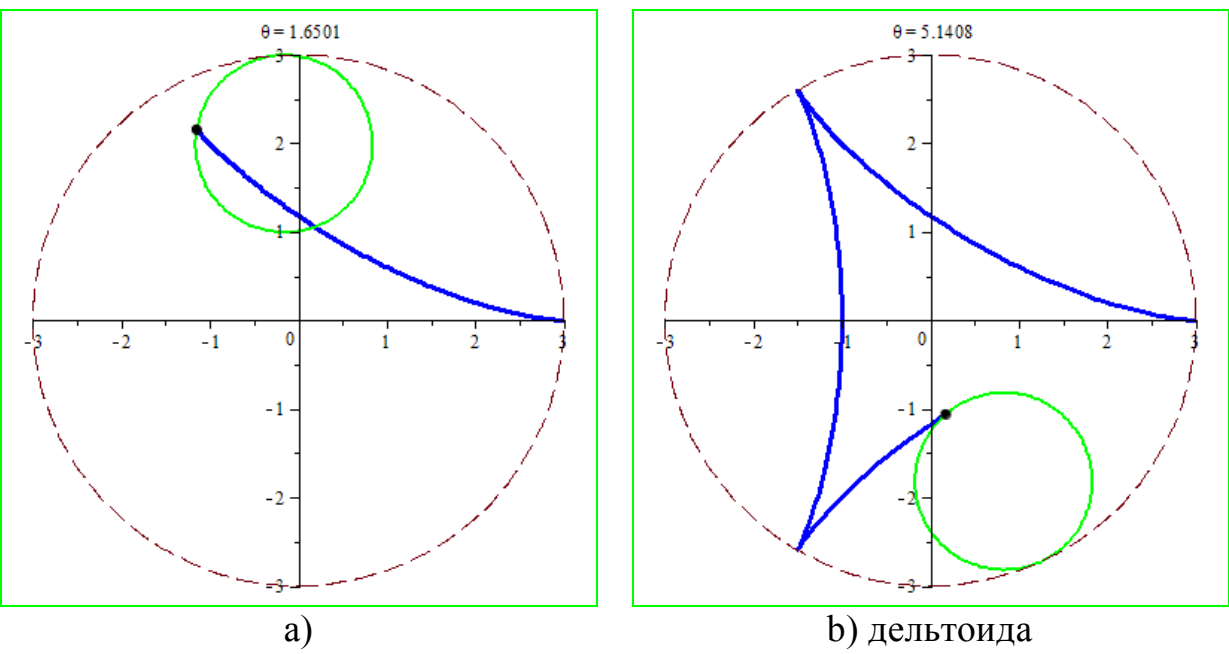

Рисунок 13 – Кадры анимации процедуры построения дельтоиды

В общем случае, если соотношение *m* – целое число, то гипоциклоида представляет из себя замкнутую кривую, состоящую из *m* равных дуг (рис.14 a,b,c). Отметим случай, когда *m* 4 , тогда кривая называется астроида, то есть звездообразная (от греч. αστρον – звезда и ειδος – вид) Название кривой предложил австрийский астроном Карл Людвиг фон Литров в 1838 г. Если же  $m = p/q$ , то получается  $p$  пересекающихся дуг, когда катящаяся окружность сделает *q* оборотов (рис.14,d).

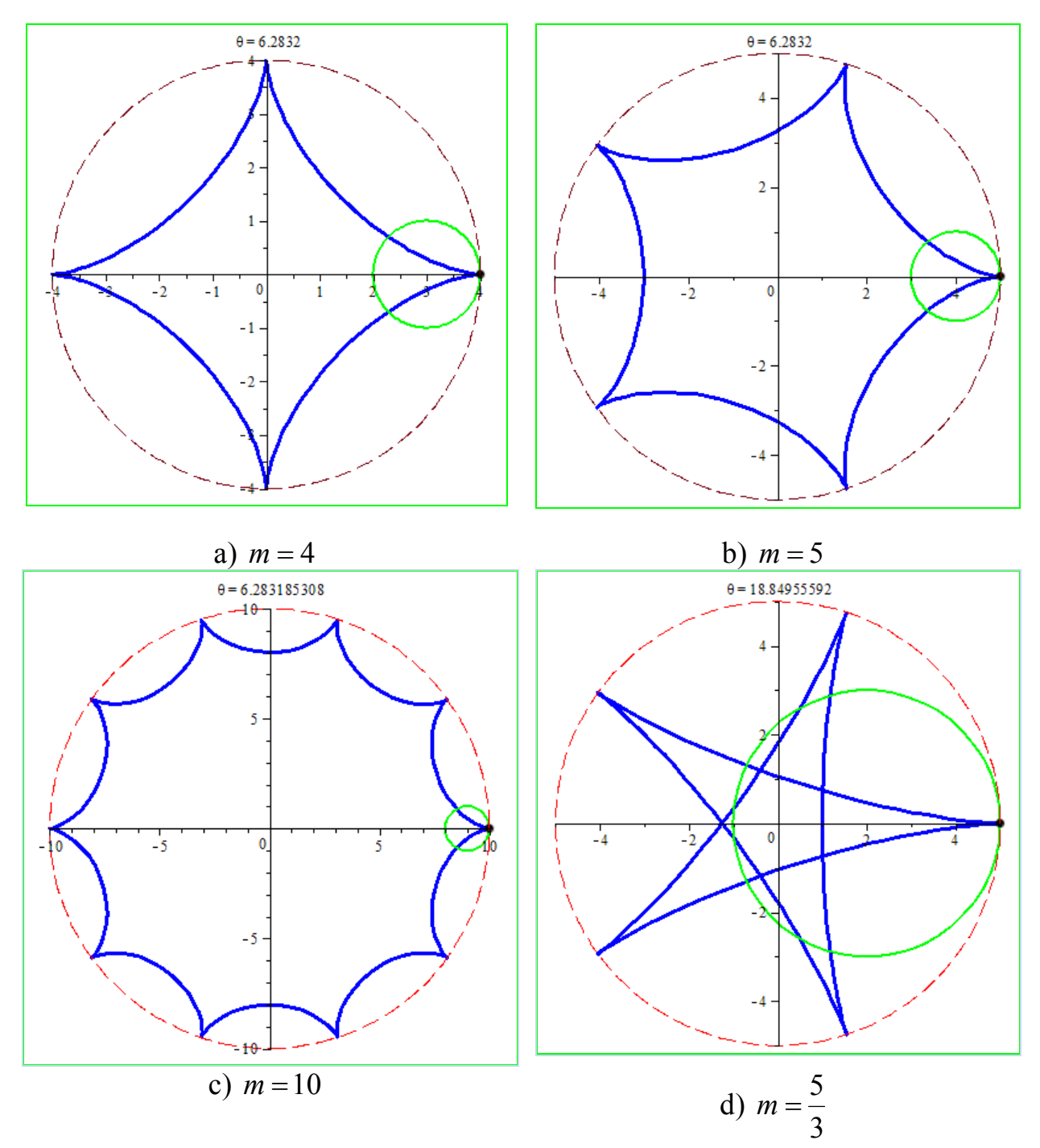

Рисунок 14 – Итоговые кадры анимации процедуры построения гипоциклоиды для различных *m*

Подготовленные анимационные ролики могут быть широко использованы в учебном процессе. С их помощью можно не только познакомить с циклоидальными кривыми, но и обратить внимание на отдельные свойства графиков, проиллюстрировать характер изменений при смене параметров. Кроме того, эта анимация служит наглядным подтверждением слов древнегреческого философа Аристотеля: «Математика выявляет порядок, симметрию и определенность, а это – важнейшие виды прекрасного».

### Библиографический список

- 1. Акопян А.В. Геометрия кардиоиды // Квант. 2012. №3. С. 39-41.
- 2. Бронштейн И.Н., Семендяев К.А. Справочник по математике для инженеров и учащихся втузов. – М.: Наука, 1986. – 544 с.
- 3. Далингер В.А., Грибова Е.Н. Фейерверк замечательных кривых: Учебное пособие. – Омск: Изд-во ОмГПУ, 1998. – 87 с.
- 4. Дьяконов В.П. Maple 9.5/10 в математике, физике и образовании. М.: СОЛОН-Пресс, 2006. – 720 с.